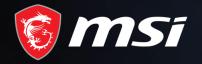

#### Power unleashed, Conquer the world

**Redemption Process** 

#### MADE FOR **GAMERS** & **CREATORS**

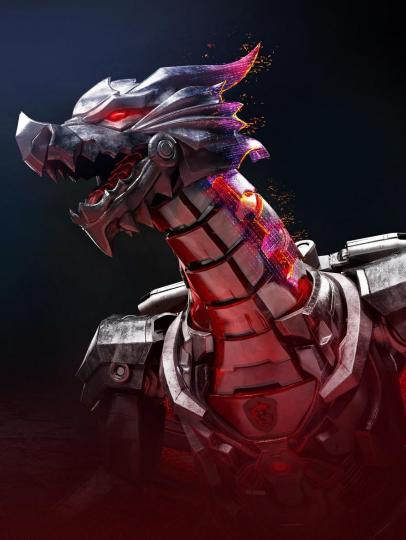

**MS**í

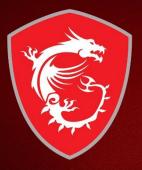

### First step: Register your Product

#### Step 1 : Register/Login to MSI Member Center

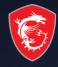

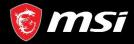

MSI OFFICIAL SITE Q MSI FORUM

English / English

1

#### CREATE AN ACCOUNT

MSI is committed to respecting and protecting your privacy. The information you are providing here will help us provide you with better service.

- 🐞 E-mail
- Password
- Confirm Password
- Date of Birth
- 🔹 Captcha

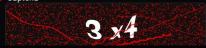

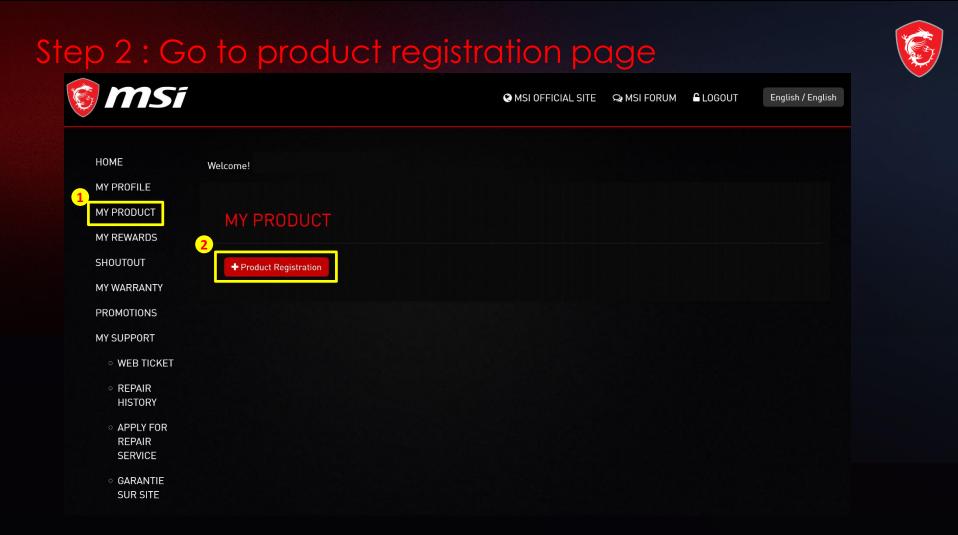

#### Step 3 : register a new product

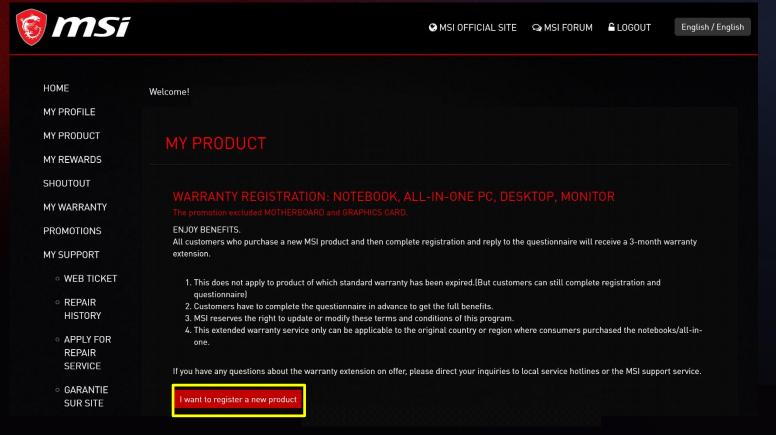

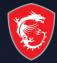

#### Step 4 : Select product line

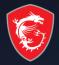

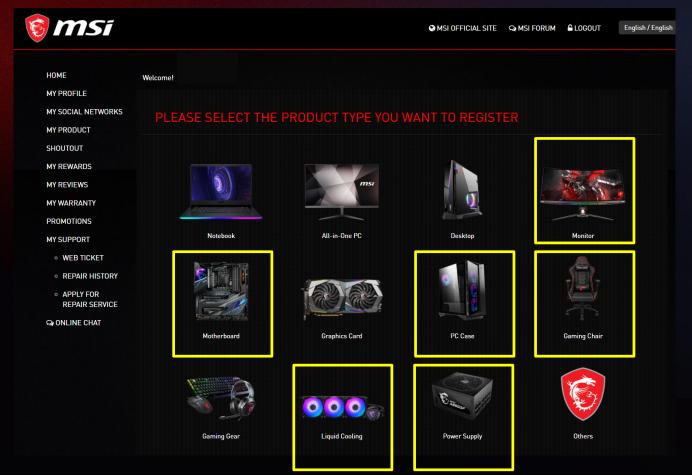

#### Step 5 : Click on the Product to Learn How to Identify the S/N number

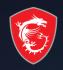

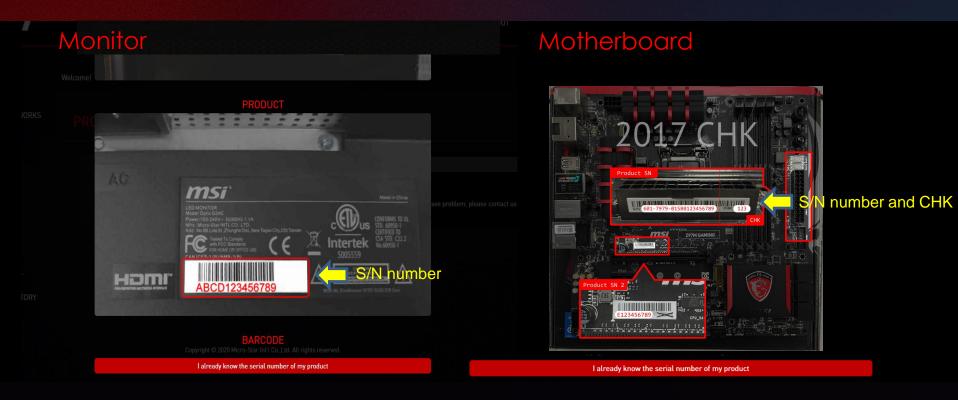

#### Step 5-1 : Fill in S/N number

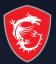

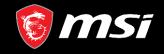

SMSI OFFICIAL SITE QMSI FORUM LOGOUT English / English

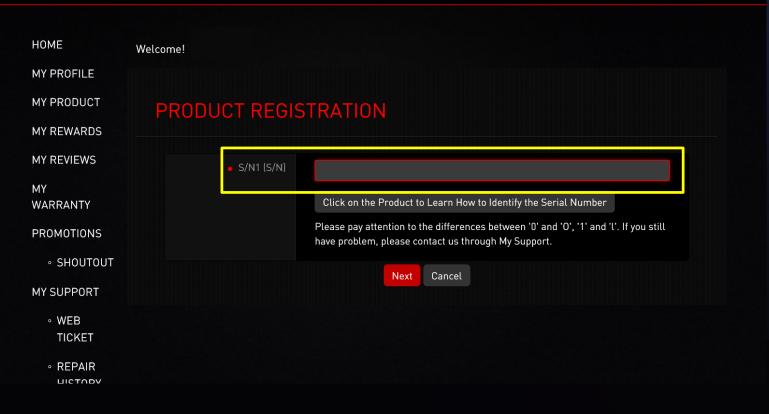

#### Step 5-2: Complete the product registration form

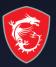

| MY PRODUCT<br>MY REWARDS      | PRODUCT REGISTRATION                                   |                                                                                                    |
|-------------------------------|--------------------------------------------------------|----------------------------------------------------------------------------------------------------|
| MY REVIEWS<br>MY WARRANTY     | Product Type                                           | Monitor                                                                                                    |
| PROMOTIONS                    |                                                        | Optix MAG272CQR                                                                                                    |
| • SHOUTOUT<br>MY SUPPORT      | Model                                                  | 9S6-3CA66T-005                                                                                                    |
| • WEB TICKET                  | Serial Number                                          | CA6T059460074                                                                                                    |
| • REPAIR HISTORY              | Region / Location                                      | Sweden V                                                                                                    |
|                               | Store Name                                             | Komplett.se V                                                                                                    |
|                               | Purchased Date                                         | 2020-08-20<br>YYYY-MM-DD                                                                                                    |
|                               | <ul> <li>Where did you purchase the product</li> </ul> | <ul> <li>• Retail store</li> <li>• Online retailer</li> <li>• Reseller</li> </ul>                                                                                                    |
| Don't forget<br>to upload the | Invoice Upload                                         | C:\Users\clairelin\Desktop 测更<br>Please resize the image to a width no greater than 1600px (.jpg, .gif, .png)<br>The invoice should include the model name, invoice date, and invoice number. (photo of printed invoice or screenshot of digital invoice) |
| invoice!                      | 🖕 Captcha                                              | <b>75</b>                                                                                                    |

**MS**í

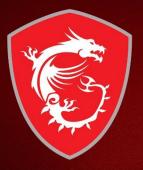

### Second: Redeem eligible promotion

#### Step 6 -1: Go to relative promotion

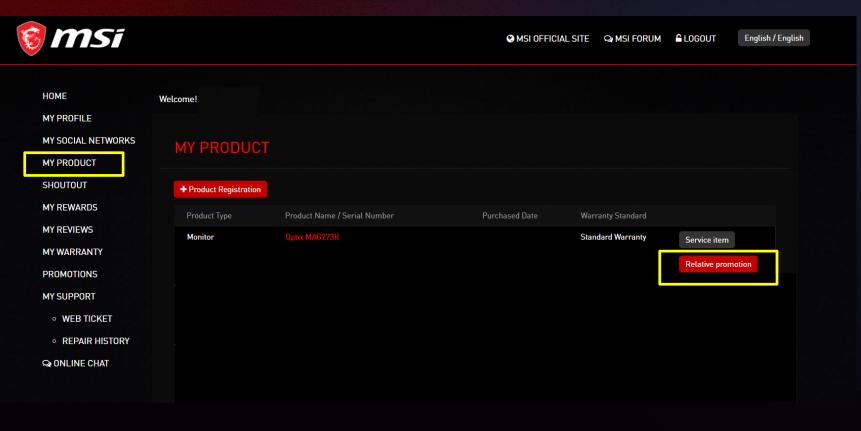

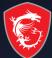

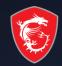

| Product Promotion            |                                 | ×     |
|------------------------------|---------------------------------|-------|
| Promotion Name (Link)        |                                 |       |
| Review Status                | Digital Code / Ship Tracking No | Note  |
| Power unleashed, Conquer the | e world                         |       |
| go to redeem                 |                                 |       |
|                              |                                 |       |
|                              |                                 | Close |

#### Step 6 -3: Click "redeem"

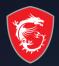

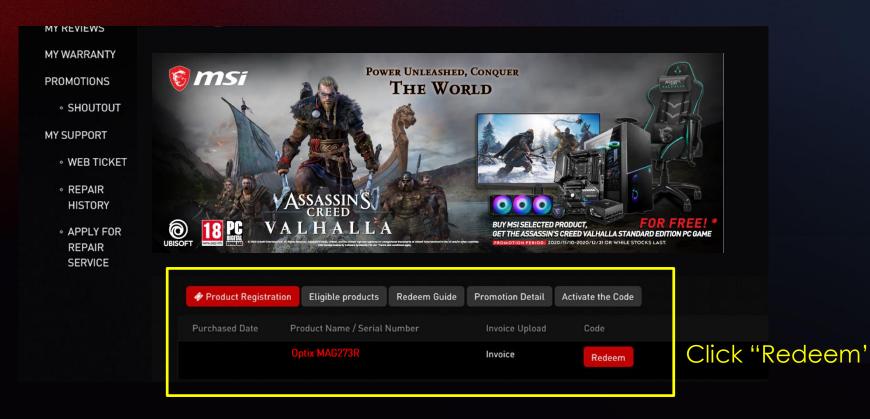

#### Step 7-1: Fill in all of information required and upload invoice and product barcode

| Redeem Code                          |                                                                    |                                                       |                            |
|--------------------------------------|--------------------------------------------------------------------|-------------------------------------------------------|----------------------------|
| <i>Product Name</i><br>Optix MAG273R |                                                                    |                                                       |                            |
| Serial Number                        |                                                                    |                                                       |                            |
| 🌞 Invoice Upload                     |                                                                    |                                                       |                            |
| 965366978ab4c06179f12700             |                                                                    |                                                       |                            |
|                                      |                                                                    |                                                       |                            |
| Product Barcode                      |                                                                    |                                                       |                            |
|                                      |                                                                    |                                                       |                            |
|                                      | invoice and the picture of prod<br>width no greater than 1600px (. | uct SN number to speed up the                         |                            |
|                                      |                                                                    | .jpg, .gir, .pngi<br>nd invoice number. (photo of pri | inted invoice or screensho |
| Invoice Number                       |                                                                    |                                                       |                            |
| L                                    |                                                                    |                                                       |                            |
| Purchased Date<br>08.08.2020         |                                                                    |                                                       |                            |
| Gaptcha                              |                                                                    |                                                       |                            |
| Mar Contrado                         |                                                                    |                                                       |                            |
|                                      |                                                                    | NAM 1285 (22)                                         |                            |
|                                      |                                                                    |                                                       |                            |
|                                      |                                                                    |                                                       |                            |
|                                      |                                                                    |                                                       |                            |
|                                      |                                                                    |                                                       |                            |

#### **Example of Uploaded Documents**

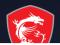

|                                         | INVOICE                                                                                                    |                                           | Product S/N and CH | HK (for Motherboard) |
|-----------------------------------------|----------------------------------------------------------------------------------------------------|-------------------------------------------|--------------------|----------------------|
| ORDER DET/                              | AILS<br>BILL TO                                                                                                    | (neweyy                                   | Motherboard        | Monitor              |
| ORDER SUMMARY Sold and Shipped by Neweg | Order Date: 8/16/2020 at 12:24PM                                                                                            | Order # 317676499<br>Invoice # 182208799  |                    | THE HOM OP AND DO IN |
| Product Description                     | Qty           3440 x 1440 UWHD 144Hz 1ms 2xHDMI DisplayPort USB Type-C AMD FreeSync HDR 400 Tilt           1           licy | Price<br>Trackin<br>\$799.99              |                    |                      |
|                                         | Grand Subtral<br>Total Tax<br>Total Shipping<br>Grand Total                                                                 | \$799.99<br>\$0.00<br>\$53.13<br>\$853.12 |                    |                      |

Please make sure you have uploaded three items: Invoice/Purchase Proof & Product S/N on Product.

- Invoice/Purchase Proof: 1) Channel Partner name 2) Purchase Date 3) Purchase Model Name
- Product S/N number on Product(show like upper example)

#### Step 7-2: Wait for the feedback from MSI CS

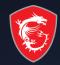

| 3 m | Si                                                                                                    | C MSI OFFICIAL SITE | Q MSI FORUM       | LOGOUT | English / English |
|-----|----------------------------------------------------------------------------------------------------|---------------------|-------------------|--------|-------------------|
|     | MESSAGE                                                                                                    |                     |                   |        |                   |
|     | Dear Customer,<br>Your request has been successfully sent. Application is under process, please H<br>to 7 ~ 14 working days. Game code will be sent to your registered email addres<br>Thank you for your patience.<br>*If you didn't receive our email in your inbox, please kindly check in the Spam, J | s once confirmed.   | and might take up |        |                   |
|     | Nex                                                                                                    | xt                  |                   |        |                   |

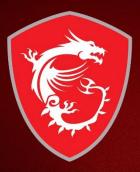

# Check your redemption status

#### Step 8: Select my product to check Relative Promotion

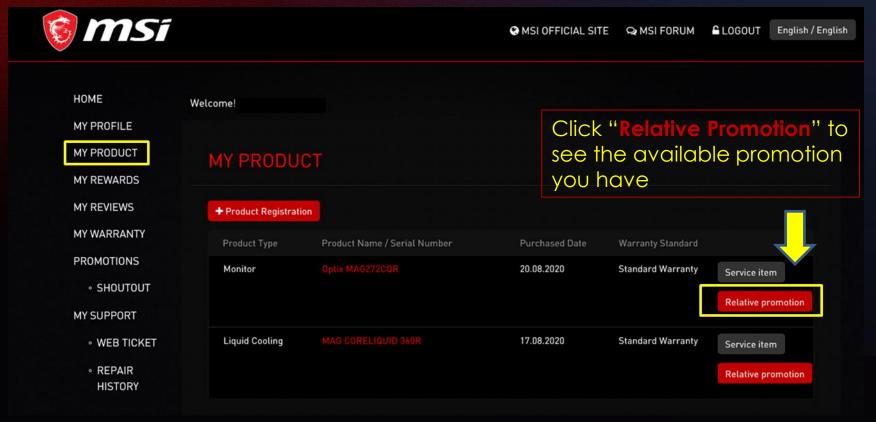

#### Step 9 : Check the review status

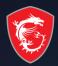

| s msi | Product Promotion     |                                 | ×     |
|-------|-----------------------|---------------------------------|-------|
|       | Promotion Name (Link) |                                 |       |
|       | Review Status         | Digital Code / Ship Tracking No | Note  |
|       | Power unleashed, Conq | uer the world                   |       |
|       |                       |                                 |       |
|       | awaiting review       |                                 |       |
|       |                       |                                 |       |
|       |                       |                                 |       |
|       |                       |                                 |       |
|       |                       |                                 |       |
|       |                       |                                 |       |
|       |                       |                                 |       |
|       |                       |                                 | Close |

**MS**í

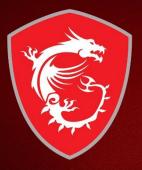

# How to re-upload requested documents?

### Failure redemption step 1: If receive the notifications in your mailbox

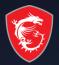

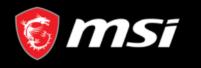

Dear Customer,

We regret to inform that your request has been denied.

Please go to product page and re-upload your purchase proof and promotion page re-redeem again. Thank you.

| https://register.msi.com/promotion/                                                                                                    | Click the link   |
|----------------------------------------------------------------------------------------------------|------------------|
| Reason:                                                                                                    |                  |
| Regards of the uploading file is not complete, please kindly provide two images together in one file for the process the redemption.<br>1. Invoice or purchase proof (need to include purchase date, purchase store, and purchase model)<br>2. Monitor Serial Number image (the sticker behind the monitor) | Reasons for fail |
| Sincerely,                                                                                                    | redemption       |
| MSI customer service                                                                                                    |                  |
| https://register.msi.com/                                                                                                    |                  |

## Fail redemption step 2: Then go to My Product: click relative promotion

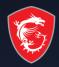

| 用程式 M Gmail 🛛 | 🕨 YouTube   Ҟ 地園                            |                    |                                                 |                 |                      |         |              |
|---------------|---------------------------------------------|--------------------|-------------------------------------------------|-----------------|----------------------|---------|--------------|
|               | <b>ms</b>                                   | Ī                  | S MSI                                           | OFFICIAL SITE Q | isi forum            | LOGOUT  | English / En |
|               | НОМЕ                                        | Welcome!           |                                                 |                 |                      |         |              |
|               | MY PROFILE                                  |                    |                                                 |                 |                      |         |              |
|               | MY PRODUCT                                  | MY PRODU           | JCT                                             |                 |                      |         |              |
|               | MY REWARDS                                  |                    |                                                 |                 |                      |         |              |
|               | MY REVIEWS                                  | + Product Registra | tion                                            |                 |                      |         |              |
|               | MY WARRANTY                                 | Product Type       | Product Name / Serial Number                    | Purchased Date  | Warranty             |         |              |
|               | PROMOTIONS                                  |                    |                                                 |                 | Standard             | 2       |              |
|               | ◦ SHOUTOUT                                  | Monitor            | Optix MAG272CQR<br>CA6T059460074                | 20.08.2020      | Standard<br>Warranty | Service | item         |
|               | MY SUPPORT                                  |                    |                                                 |                 |                      | Relativ | e promotion  |
|               | ○ WEB<br>TICKET                             | Liquid Cooling     | MAG CORELIQUID 360R<br>3067ZW1C3181310018000481 | 17.08.2020      | Standard<br>Warranty | Service | eitem        |
|               | <ul> <li>REPAIR</li> <li>HISTORY</li> </ul> |                    |                                                 |                 |                      | Relativ | e promotion  |

#### Fail redemption step 3: You can redeem again

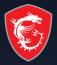

| → C 🔒 register.msi.com/product |                  |                |                                                                                                    |  |
|--------------------------------|------------------|----------------|----------------------------------------------------------------------------------------------------|--|
| 售用程式 M Gmail 💶 YouTube Ҟ 地圖    |                  |                |                                                                                                    |  |
| <b>© m</b> .                   | Product Promot   | tion           |                                                                                                    |  |
|                                | Promotion Name ( | Link)          |                                                                                                    |  |
| HOME                           |                  | Digital        |                                                                                                    |  |
|                                |                  | Code /<br>Ship |                                                                                                    |  |
|                                | Review Status    | Tracking<br>No | Note                                                                                                    |  |
| MY REWARD                      | Power unleg      | shed Con       | quer the world                                                                                                    |  |
| MY REVIE VS                    |                  |                |                                                                                                    |  |
| MY WARRAN                      | redeem again     |                | Regards of the uploading file is not complete, please kindly provide two images together in one file for the process the redemption. 1. Invoice or purchase proof (need to include purchase date, purchase store, and purchase model) 2. Monitor |  |
| PROMOTIONS                     |                  |                | Serial Number image (the sticker behind the monitor)                                                                                                    |  |
| ∘ SHOUTU                       | BE FASE OTEAM W  | ALLET USD 2    | âŭ                                                                                                    |  |
|                                |                  |                |                                                                                                    |  |
|                                |                  |                |                                                                                                    |  |
|                                |                  |                |                                                                                                    |  |
|                                |                  |                |                                                                                                    |  |
|                                |                  |                |                                                                                                    |  |

## Fail redemption step 4: Fulfill the requirements and redeem again

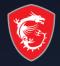

| Purchased Date | Product Name / Serial<br>Number | Invoice Up                        | load                                                                  | Select                                                                    |  |
|----------------|---------------------------------|-----------------------------------|-----------------------------------------------------------------------|---------------------------------------------------------------------------|--|
| 20.08.2020     | Optix MAG272CQR                 | The buy of                        | prove                                                                 |                                                                           |  |
| CA6T059460074  | CA6T059460074                   | 🝳 Check file 👎 Upload file        |                                                                       | Regards of the uploading file is not                                      |  |
|                |                                 | Product B                         | arcode                                                                | complete, please kindly provide two                                       |  |
|                |                                 |                                   |                                                                       | images together in one file for the process the redemption. 1. Invoice of |  |
|                |                                 | Invoice No/ Trade No/<br>Order No | purchase proof (need to include<br>purchase date, purchase store, and |                                                                           |  |
|                |                                 | 10018288                          |                                                                       | purchase model) 2. Monitor Serial                                         |  |
|                |                                 |                                   |                                                                       | Number image (the sticker behind the monitor)                             |  |

#### Step 9-1: Redeem Complete

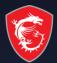

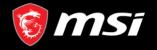

😢 MSI OFFICIAL SITE 🛛 🗣 MSI FORUM 🔓 LOGOUT

English / English

#### MESSAGE

#### Dear Customer,

Your request has been successfully sent. Application is under process, please keep in mind that all applications are checked by our staff and might take up to 7 ~ 14 working days. Game code will be sent to your registered email address once confirmed.

Thank you for your patience.

\*If you didn't receive our email in your inbox, please kindly check in the Spam, Junk, Trash, Deleted Items, or Archive folder.

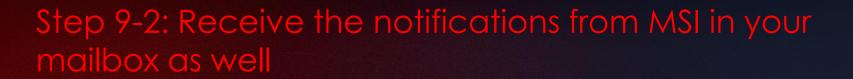

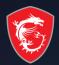

#### [No Reply] MSI Promotion-Power unleashed, Conquer the world

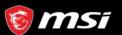

Dear Customer,

Your request has been successfully sent. Application is under process, please keep in mind that all applications are checked by our staff and might take up to 7 ~ 14 working days. Game code will be sent to your registered email address once confirmed.

Thank you for your patience.

\*If you didn't receive our email in your inbox, please kindly check in the Spam, Junk, Trash, Deleted Items, or Archive folder.

Copyright © 2020 Micro-Star Int'l Co.,Ltd. All rights reserved.

**MS**í

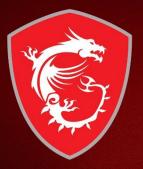

# How to get the digital prize?

#### Step 10-1 : Eventually, check your prize via your mailbox

[No Reply] MSI Redeem Notice - Success 😕 🕸 🛲

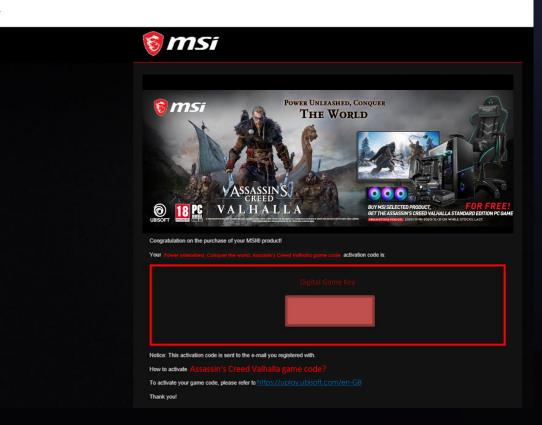

## Step 10-2 : Eventually, check your prize via MSI member center

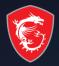

| 🧊 msi | Product Promotion     |                                 |              | × FFICIAL SITE |  |  |
|-------|-----------------------|---------------------------------|--------------|----------------|--|--|
|       | Promotion Name (Link) |                                 |              |                |  |  |
|       | Review Status         | Digital Code / Ship Tracking No | Note         |                |  |  |
|       |                       |                                 |              |                |  |  |
|       | pass                  | District Course March           | Redeem Code  |                |  |  |
|       |                       | Digital Game Key :              | Reactin abac |                |  |  |
|       |                       |                                 |              |                |  |  |
|       |                       |                                 |              |                |  |  |
|       |                       |                                 |              |                |  |  |
|       |                       |                                 |              |                |  |  |
|       |                       |                                 |              |                |  |  |
|       |                       |                                 |              |                |  |  |
|       |                       |                                 |              |                |  |  |
|       |                       |                                 | Close        |                |  |  |

Copyright © 2020 Micro-Star Int'I Co.,Ltd. All rights reserved <u>Privacy Policy</u> | <u>Terms of Use</u> | <u>Cookie Policy</u>

### MADE FOR **GAMERS** & **CREATORS**

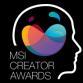

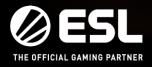

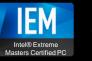

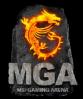